## Table des matières

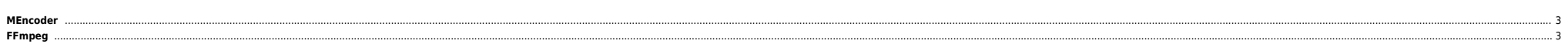

## 2024/05/20 02:15 3/4 MEncoder

Parfois des outils comme [avinfo](http://freshmeat.net/projects/avinfo/) ou [ogmtools](http://ogmtools.corecodec.org/ogmtools.html.fr) n'arrivent pas à sortir les bonnes informations d'un fichier vidéo. Pour extraite les informations on peut encore utiliser MEncoder ou FFMPEG.

## <span id="page-2-0"></span>**MEncoder**

mplayer -identify -frames 0 -vo null -ao null Karambolage\_\_250620061955.avi 2>>/dev/null|awk -F"=" ' /VIDEO\_FORMAT/ { VFORMAT=\$2 } /VIDEO\_WIDTH/ { WIDTH=\$2 } /VIDEO\_HEIGHT/ { HEIGHT=\$2 } /LENGTH/ { LENGTH=\$2 } /FPS/ { FPS=\$2 } /VIDEO\_BITRATE/ { VB=\$2 } { VBITRATE=VB/1000 } /AUDIO\_RATE/ { FREQ=\$2 } /NCH/ { CHANNELS=\$2 } /AUDIO\_BITRATE/ { AB=\$2 } { ABITRATE=AB/1000 } /AUDIO\_CODEC/ { ACODEC=\$2 } END { print "video:"WIDTH"x"HEIGHT" "LENGTH" sec"" "FPS" fps "VFORMAT" "VBITRATE" kbits" print "audio:"FREQ" Khz "CHANNELS " channels "ABITRATE" kbits "ACODEC HOUR MIN SEC }'

C'est du awk de base et cela affiche (dans le même genre que avinfo) :

video:540x432 748.96 sec 25.000 fps FMP4 824.912 kbits audio:48000 Khz 2 channels 96 kbits mp3

On peut également créer un script pour éviter d'avoir ce bloc de commandes :

#!/bin/bash

if [ -z "\$1" ];then echo "Usage :" echo "vidinfo /path/to/fic" exit  $f_i$ 

```
/usr/local/bin/mplayer -identify -frames 0 -vo null -ao null "$1" 2>>/dev/null|awk -F"=" '
/VIDEO_FORMAT/ { VFORMAT=$2 }
/VIDEO_WIDTH/ { WIDTH=$2 }
/VIDEO_HEIGHT/ { HEIGHT=$2 }
/LENGTH/ { LENGTH=$2 }
/FPS/ { FPS=$2 }
/VIDEO_BITRATE/ { VB=$2 } { VBITRATE=VB/1000 }
/AUDIO_RATE/ { FREQ=$2 }
/NCH/ { CHANNELS=$2 }
/AUDIO_BITRATE/ { AB=$2 } { ABITRATE=AB/1000 }
/AUDIO_CODEC/ { ACODEC=$2 }
END {
print "video:"WIDTH"x"HEIGHT" "LENGTH" sec"" "FPS" fps "VFORMAT" "VBITRATE" kbits"
print "audio:"FREQ" Khz "CHANNELS " channels "ABITRATE" kbits "ACODEC HOUR MIN SEC }'
```
Ensuite on l'appelle simplement :

/usr/bin/vidinfo Karambolage\_\_250620061955.avi

video:540x432 748.96 sec 25.000 fps FMP4 824.912 kbits audio:48000 Khz 2 channels 96 kbits mp3

## <span id="page-2-1"></span>**FFmpeg**

ffmpeg -i Karambolage\_\_280520061955\_Ipod.mp4

ffmpeg version CVS, build 3276800, Copyright (c) 2000-2004 Fabrice Bellard configuration: --enable-mp3lame --enable-libogg --enable-vorbis --enable-faad --enable-faac --enable-faadbin\ --enable-xvid --enable-dts --enable-pp --enable-pthreads --cpu=i686 --enable-a52 --enable-gpl

built on Jul 11 2006 21:13:04, gcc: 4.0.2 20050808 (prerelease) (Ubuntu 4.0.1-4ubuntu9) Input #0, mov,mp4,m4a,3gp,3g2, from 'Karambolage\_\_280520061955\_Ipod.mp4': Duration: 00:12:21.2, start: 0.000000, bitrate: 384 kb/s Stream #0.0: Video: mpeg4, yuv420p, 320x240, 25.00 fps Stream #0.1: Audio: aac, 48000 Hz, stereo

Must supply at least one output file

Il suffit juste de formater un peu la sortie ;)

From: <https://unix.ndlp.info/>- **Where there is a shell, there is a way**

Permanent link: [https://unix.ndlp.info/doku.php/informatique:nix:linux:recuperer\\_les\\_infos\\_d\\_un\\_fichier](https://unix.ndlp.info/doku.php/informatique:nix:linux:recuperer_les_infos_d_un_fichier)

Last update: **2009/06/29 21:04**